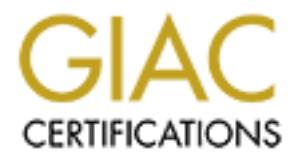

# Global Information Assurance Certification Paper

# Copyright SANS Institute [Author Retains Full Rights](http://www.giac.org)

This paper is taken from the GIAC directory of certified professionals. Reposting is not permited without express written permission.

# [Interested in learning more?](http://www.giac.org/registration/gcux)

Check out the list of upcoming events offering "Securing Linux/Unix (Security 506)" at http://www.giac.org/registration/gcux

## **GIAC SECURITY UNIX PRACTICAL ASSIGNMENT**

# FRACK SECURITY 2000<br>
TRACK 6 -UNIX<br> **Securing Unix Step-by-Step<br>
Amy Aton SANS NETWORK SECURITY 2000 TRACK 6 -UNIX**

# **Securing Unix Step-by-Step**

**Amy Aton**

#### **Overview of Anonymous FTP server**

The purpose of this server is to provide anonymous FTP capabilities for the internet public. Specific requirements include the ability via anonymous ftp to download public domain reports, and permit information. Via individual guest accounts, allow access from the internet public to write and read drawing files corresponding to specific projects. This guest accounts will require authentication into a blind area of the ftp server.

**Nends Include the ability wa anonymous the to download public dom<br>anation. Via individual guest accounts, allow access from the internet<br>are ability are as of the fit p server.<br>This guest accounts to a bilind area of the** internal network. No remote dial up access is allowed. The server is an Ultra sparc10 running solaris 2.7. The server contains 512 mb of memory. Internet connectivity is via a Cisco router and a Raptor firewall. The firewall allows traffic via ftp ports 20/21 from the internet to the server and SSH access is allowed to the server from the

Physical security is provided via building security personnel in lobby and on patrol on all floors. Constant surveillance by way of building cameras, monitoring access of elevators and corridors. Computer room access is controlled via electronic cipher-locks.

The following instructions are basic system setup instructions for any server residing on the Internet Accessible Segment (IAS), and specifically providing Anonymous FTP services.

#### **Hardware Platform**:

The Anonymous FTP server will be housed upon a Ultra Sparc 10 with 18 gig of disk and 512 meg of memory.

General consideration when building an IAS server include:

- Creating root partition with minimal amount of space needed to house the Core System O/S installation. General rule of thumb is 100MB of disk for root partition.
- Create a /var partition large enough to accommodate system logging per corporate policy on logging and retention requirements. General rule of thumb is 500MB.
- Create a /usr partition with 75MB file space
- Create a /opt partition for third party software. General rule of thumb is 100MB
- Creation of /swap partition. General rule of thumb for swap is "the amount of memory + (10 to 30) MB disk space".
- The rest of the file system is for local usage.

**\*\*NOTE**: Either do not have network cable connected during install or configuration or isolate system in a lab setting\*\*

#### **O/S Installation:**

Install the standard "Core System Support" O/S installation, Solaris version 2.7

Install any associated patches. A short list would include:

Packages to install

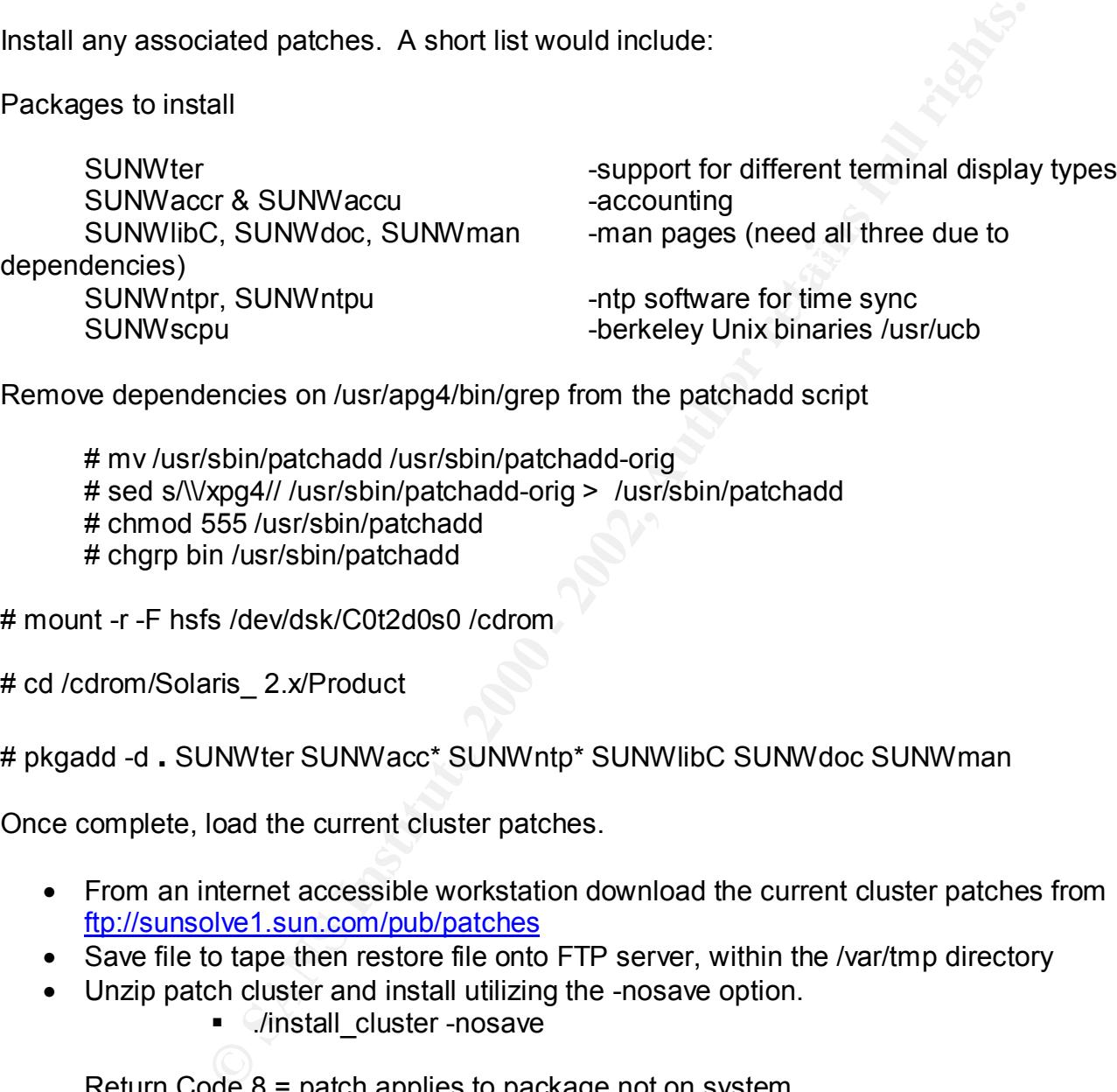

Remove dependencies on /usr/apg4/bin/grep from the patchadd script

# mv /usr/sbin/patchadd /usr/sbin/patchadd-orig # sed s/\\/xpg4// /usr/sbin/patchadd-orig > /usr/sbin/patchadd # chmod 555 /usr/sbin/patchadd # chgrp bin /usr/sbin/patchadd

# mount -r -F hsfs /dev/dsk/C0t2d0s0 /cdrom

# cd /cdrom/Solaris\_ 2.x/Product

# pkgadd -d **.** SUNWter SUNWacc\* SUNWntp\* SUNWlibC SUNWdoc SUNWman

Once complete, load the current cluster patches.

- From an internet accessible workstation download the current cluster patches from ftp://sunsolve1.sun.com/pub/patches
- Save file to tape then restore file onto FTP server, within the /var/tmp directory
- Unzip patch cluster and install utilizing the -nosave option.
	- C/install cluster -nosave

Return Code 8 = patch applies to package not on system Return Code 2 = patch already on system

**\*\*NOTE**: Document all 'Return Code #' not equal to 2 or 8\*\*

 $\mathbf{F}$ When install process has completed. Reboot system

#### **Removing files and directories of unnecessary services:**

\*\*\*NOTE: The following services are installed during the boot process. These services are not required to support the operation of a ftp server. By stripping out all non essential services, you minimize areas of vulnerability.

Services to be eliminated from the rc**.**# directories include

ont the operation of a ttp server. By stripping out all non essential s<br>
Sidvey identically.<br>
Eliminated from the rc.# directories include<br>
(files supporting auto configuration)<br>
7/fipe, S76nscd, K60nfs.server, S73nfs.clie  $(files$  supporting NFS/RPC) Remove S30sysid.net, S71sysid.sys S72autoinstall (files supporting auto configuration) Remove S71rpc, S76nscd, K60nfs.server, S73nfs.client, S74autofs, \*cachefs\* Remove S80PRESERVE, S88sendmail (misc security problems, not needed on FTP/IAS server) Disable /etc/rcS.d/S50devfsadm (by renaming it **.**K50devfsadm) (stops system from rebuilding BSD-style /dev entries)

Remove unnecessary files and directories that not required to run the system.

rm -rf /var/tmp \*Recommended\* remove sendmail daemons

Remove NFS related files .

rm /etc/auto \* /etc/dfs/dfstab

Remove crontab files not required to support AIS server

cd /var/spool/cron/crontabs rm adm lp sys

Remove all .rhosts support from /etc/pam.conf

grep -v rhosts\_auth /etc/pam.conf > /etc/pam.new mv /etc/pam.new /etc/pam.conf chown root /etc/pam.conf chgrp sys /etc/pam.conf chmod 644 /etc/pam.conf

#### **Files and directories to be created or modified:**

Create /etc/defaultrouter file touch /etc/defaultrouter

Modify /etc/hosts file

add entry for dns server add entry for corporate syslog server, designating it as loghost

Create /etc/resolv.conf

add dns server and domain information

Modify /etc/nsswitch.conf

change hosts: line to hosts: files dns

Modify /etc/syslog.conf file to write all log files both locally and to syslog server

uncomment auth.notice ifdef(`LOGHOST', /var/log/authlog, @loghost) line

Metaultrouter<br>
fisite<br>
fisite<br>
for dns server<br>
for corporate syslog server, designating it as loghost<br>
v.conf<br>
erver and domain information<br>
itch.conf<br>
itch.conf<br>
itch.conf<br>
itch.conf<br>
auth.notice ifdef('LOGHOST, /var/log Modify /etc/rmmount.conf to preventing set-UID programs being accessed or controlled via removable media.

Add to /etc/rmmount.conf file mount hsfs –o nosuid mount ufs –o nosuid

Modify /etc/system to prevent some buffer overrun attacks by adding:

set sys:corpdumpsize=0 set noexec\_user\_stack=1 set noexec\_user\_stack\_log=1

Modify /etc/default/passwd

MAXWEEKS= 8 MINWEEKS=1 PASSLENGTH=8

Modify /etc/default/login

Remove comment line for UMASK

Modify /etc/default/kbd and disable the <stop-A> functionality

KEYBOARD\_ABORT=disabled

**Example 120**<br>
Institute 2000 - 2008<br>
CONG\_ISS=2<br>
CONG\_ISS=2<br>
CONG\_ISS=2<br>
CONG\_ISS=2<br>
CONG\_ISS=2<br>
CONG\_ISS=2<br>
CONG\_ISS=2<br>
CONGTAGIONG<br>
CONGTAGIONG<br>
CONGTAGION<br>
CONGTAGIONG<br>
CONGTAGIONG<br>
CONGTAGIONG<br>
CONGTAGIONG<br>
CONGTAGION Modify /etc/default/inetinit changing TCP initial sequence generation parameters from 1 to 2 providing RFC 1948 compliant sequence number generation with unique per connections ids.

TCP\_STRONG\_ISS=2

Create sulog

Key fingerprint = AF19 FA27 2F94 998D FDB5 DE3D F8B5 06E4 A169 4E46 touch /var/adm/sulog chmod 600 /var/adm/sulog chown root /var/adm/sulog chgrp sys /var/adm/sulog

Create loginlog

touch /var/adm/loginlog chmod 600 /var/adm/loginlog chown root /var/adm/loginlog chgrp sys /var/adm/loginlog

Create the proper authlog file: touch /var/log/authlog chmod 600 /var/log/authlog chown root /var/log/authlog

Modify /etc/inet/inetd.conf

Strip out all lines but ftp Modify ftp line to support proftpd with tcpwrappers

chmod 600 /var/adm/messages chmod 600 /var/log/syslog

Modify /etc/passwd file

Using /usr/sbin/passmgmt, remove uucp nuucp adm, lp smtp and listen user accounts Create an user account for ftp with a /bin/false as the shell Create accounts for system administrators

Modify the /etc/ftpusers eliminating the ftp capabilities for the following accounts:

 $K$ ey fingerprint  $\mathcal{L}$   $\mathcal{L}$   $\mathcal{$ root daemon sys bin adm lp smtp uucp nuucp listen nobody noaccess, nobody4

Create /etc/issue file

Insert text containing the obligatory DOD unauthorized access warning messages.

Control crontab access and usage to root only via cron.allow and at.allow files

**Example 18**<br> **Example 2003**<br> **CONTABUT AND CONSTRANS INTERFERIENCE AND ACCESS WERE ARRIVED SCALL DESCRIPTION**<br> **SANS INSTITUTE 2000**<br> **CONSTRANS INTERFERIENCE AND CONSTRANS FULL RIGHTS.**<br> **CONSTRANS INTERFERIENCE AND CONS** echo root > /etc/cron.d/cron.allow echo root > /etc/cron.d/at.allow chown root /etc/cron.d/\*.allow chgrp root /etc/cron.d/\*.allow chmod 400 /etc/cron.d/\*.allow rm –f /etc/cron.d/\*.deny

Modify the following files adding "umask 027"

/etc/.login /etc/profile /etc/skel/local.cshrc /etc/skel/local.login /etc/skel/local.profile /etc/default/login

Modify the /etc/inet/ntp.conf file to allow Network Time syncs server <corporate ntp server name>

#### **Control process rights at startup:**

set umask for all system daemons echo 'umask 022' >/etc/init.d/umask.sh chmod 744 /etc/init.d/umask.sh for dir in /etc/rc?.d

do ln -s /etc/init/umask.sh \$dir/S00umask.sh done

#### Eliminate common DOS attacks by editing the /etc/init.d/inetinit file. ADD **the following at the END of the file:**

**Example 2000**<br>
SANS U22<sup>2</sup> >/etc/init.d/umask.sh<br>
4 /etc/init.d/umask.sh<br>
schet/init/umask.sh<br> **Sand Automask.sh**<br> **SANS INSTIG 2000**<br> **Example 2000**<br> **Example 2000**<br> **Example 2000**<br> **Example 2000**<br> **Example 2000**<br> **Examp** ndd -set /dev/tcp tcp\_conn\_req\_max\_q0 1024 (sets limits for half open tcp connections) ndd -set /dev/ip ip\_ignore\_redirect 1 (ignores redirects used in DOS attacks) ndd -set /dev/ip ip\_send\_redirects 0 (won't send redirects) ndd -set /dev/ip ip ire flush interval 60000 (causes arp flush every 60 sec vs 20min) ndd -set /dev/arp arp\_cleanup\_interval 60000 (causes arp flush every 60 sec vs 20min) ndd -set /dev/ip ip\_forward\_src\_routed 0 (prevent forwarding pkt w/src routing on) ndd -set /dev/ip ip\_forwarded\_directed\_broadcasts 0 (will not forward broadcasts) ndd -set /dev/ip ip forwarding 0 (stops machine from forwarding pkts not its) ndd -set /dev/ip ip\_strict\_dst\_multihoming 1 (s/a)

#### **Additional considerations:**

Eliminate serial port access by modifying /etc/inittab Remove line (DO NOT comment out, MUST be deleted)

sc:234:respawn:/usr/lib/saf/sac -t 300

reboot system

Install TCP Wrappers

\*\*\*NOTE: TCP Wrappers allows you to monitor and filter incoming requests for the configured network services.

AFINDED TO CONTRESS THE AFT SAGRANT CONTROL OF THE AFT SAFE AND SUPPORT OF THE ATT OF THE ANGLE OF THE ANGLE O Modify syslog.conf to support tcpwrapper logging to syslog server Redirect local logging to standard logging directory Remember to touch tcpwrap.log file in logging directory Remove all services except ftp service Modify Proftpd service line implementing wrapper

Install SSH

Ported over from other server source. Create startup script for SSH, place it in rc2.d directory starting after syslogd

Install Axent Intruder Alert

Select client install Configure to log to corporate master server

Install ProFTPd

altup script ior SSH, piace it in fizz.d directory starting after systogic<br>therefore Alert this and the comporate master server<br>to to log to corporate master server<br>ProFTPd generally following the sample anonymous ftp serv Configure ProFTPd generally following the sample anonymous ftp server configuration provided. Configuration modified to meet corporate specific requirements including blind directories and guest accounts for users allowed to write data to the server. And insert text containing the obligatory DOD unauthorized access warning messages.

#### **Managing Logging Data:**

Syslog.conf file has been modified to performing logging of specified information in prior sections. The next step is the modification of scripts to allow the rotation of logs keeping them in a managible state to facilitate regular and reoccuring review.

Modify /usr/lib/newsyslog

Adding the rotation of tcpwrapper logs

Adding the rotation of authlog logs

Add functionality to allow the logs most recently rotated to be ftped via cron to syslog server.

Creation of cron script executing every five minutes gathering **sar** data into a designated log file. Every evening a second cron job executes transfering the log file (date:time stamped) via ftp to the syslog server for analysis and benchmarking.

#### **Lock down EEPROM:**

Configuring EEPROM security mode to force the system administrator to enter a password whenever an EEPROM command is issued allows addition security at the physical security level and limits the abilities of an intruder with regard to rebooting the system.

To set EEPROM security mode:

Retype new password: <enter non-root password again> eeprom security-mode=command Changing PROM password: New password: <enter non-root password>

Document all EEPROM passwords then seal them in an envelope. Document the outside of the envelope with the generic contents. The envelope is then added to the corporation IT safe with other sealed envelopes containing password and security information for other corporate server as part of corporate contingency and recovery policies.

#### **Install the fix-modes program:**

die contingentcy and recovery poincies.<br> **-modes program:**<br>
late tweston from (different from 6.6 Solaris Practicum page1-10;<br>
<u>Different and the second conditional</u> increases internet accessible server<br>
ectory specified.  $\lambda$ fix-modes  $\lambda$ Download latest version from (different from 6.6 Solaris Practicum page1-103): http://www.fwi.uva.nl/pub/solaris to separate internet accessible server Once fix-modes.tar.gz has been downloaded, unzipped, untarred and make on remote server within directory specified. Once make is complete, tar specified directory to tape, then restore on Anonymous FTP server. From restored directory execute program.

#### **Backup System:**

Boot system in single user mode

reboot -- -s

Mount all filesystems

fschk mount -a

Perform two ufs backups of the file system

```
mt /dev/rmt/0 rewind 
for dir in / /usr//var/local
do
       ufsdump 0f /dev/rmt/0n $dir
done
mt /dev/rmt/0 eject
```
Take both backups to a different system and verify backup

Store one backup locally and one at corporate offsite storage location

#### **Place system into production:**

Change system IP address to reflect location on IAS. Shutdown system Connect network cable to appropriate subnet Boot system

#### **Backup Policy**

patch update, a CU is burned with the O/S, MUS checksum informed as the public fip data areas. The primary public domain reports, d<br>us the public fip data areas. The primary public domain reports, d<br>anation is housed on an Due to the function of this server, the data is assumed suspect. Upon server establishment and after subsequent patch update, a CD is burned with the O/S, MD5 checksum information and file structure minus the public ftp data areas. The primary public domain reports, drawing files and permit information is housed on an internal server which is routinely pushed to out to anonymous ftp server. Should an intrusion be detected, the system will be taken offline and rebuild utilizing backup media.

 $K_{\rm eff}$  final  $K_{\rm eff}$   $\sim$   $K_{\rm eff}$   $\sim$   $K_{\rm eff}$ Weekly incremental backups will be run on this system. Index of files that were backed up is emailed to ssa for review. Full backups are performed monthly.

Full backups are retained for a period of 6 months. Incremental backups are retained for 1 month. Full backups are stored at our corporate offsite storage facility. Incremental backups are stored locally in our corporate tape vault.

#### **Recovery Plan**

Non Disk Hardware Failures:

Support contract in place with a 4 hour response time.

Disk Drive Hardware Failures:

Replacement disks are onsite. Install and configure disk Perform system restore from tape Push data from internal system

#### **Documents and Reference Sites**

- The Solaris Security FAQ http://www.sunworld.com/common/security-faq.html
- Sun AnswerBook http://docs.sun.com
- CERT http://www.cert.org
- CIAC http://ciac.llnl.gov
- SANS http://www.sans.org
- Casper Dik (fix-modes.tar.gz) http://www.fwi.uva.nl/pub/solaris
- Solaris Security Guide <u>http://www.sabernet.net/papers/Solaris.html</u>
- NIST (National Institute of Standards and Technology) Principles and Practices for Securing IT Systems http://csrc.nist.gov/nistpubs/800-14.pdf

## • **Reference Material**

- Practical Unix & Internet Security, Second Edition Simson Garfinkel and Gene Spafford, O'Reilly & Associates, ISBN1-56592-148-8
- **Continuos**<br>
<u>Continuosity</u><br>
Continuosity Guide <u>Interline (Interline Ware Interline Ware Interline Continuosity Guide Interline (Interline Ware Interline Ware Interline Control<br>
Control Institute of Standards and Technolo</u> • Sun Performance and Tuning Adrian Cockcroft and Richard Pettit, Sun Microsystems Press, A Prentice Hall Title, ISBN 0-13-095249-4
- SANS Institute's Solaris Security, Step by Step Version 1.0 Hal Pomeranz, Deer Run Associates, SANS Institute
- SANS Solaris Practicum

Hal Pomeranz, Deer Run Associates, SANS Institute

## **Software Tools**

- Solaris Patches http://sunsolve.sun.com
- SSH http://www.ssh.org
- ProFTPd http://www.ProFTPd.com
- Axent Intruder Alert http://www.axent.com
- Tcpwrapper ftp://ftp.porcupine.org/pub/security/tcpwappers\_7.6.tar.gz

# **Upcoming Training**

# Click Here to<br>{Get CERTIFIED!}

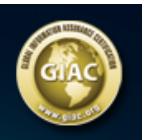

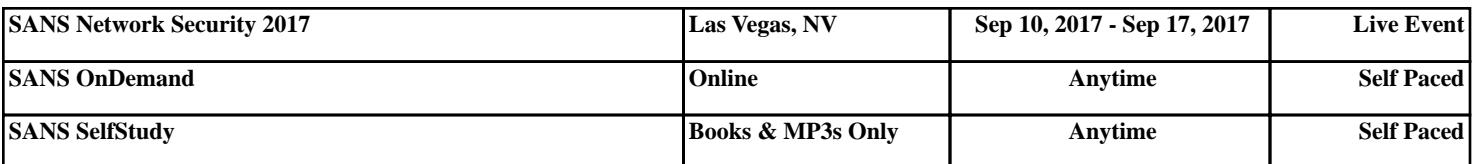